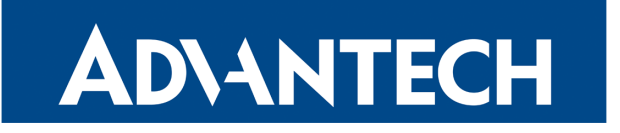

# Programming of Router Apps

## APPLICATION NOTE

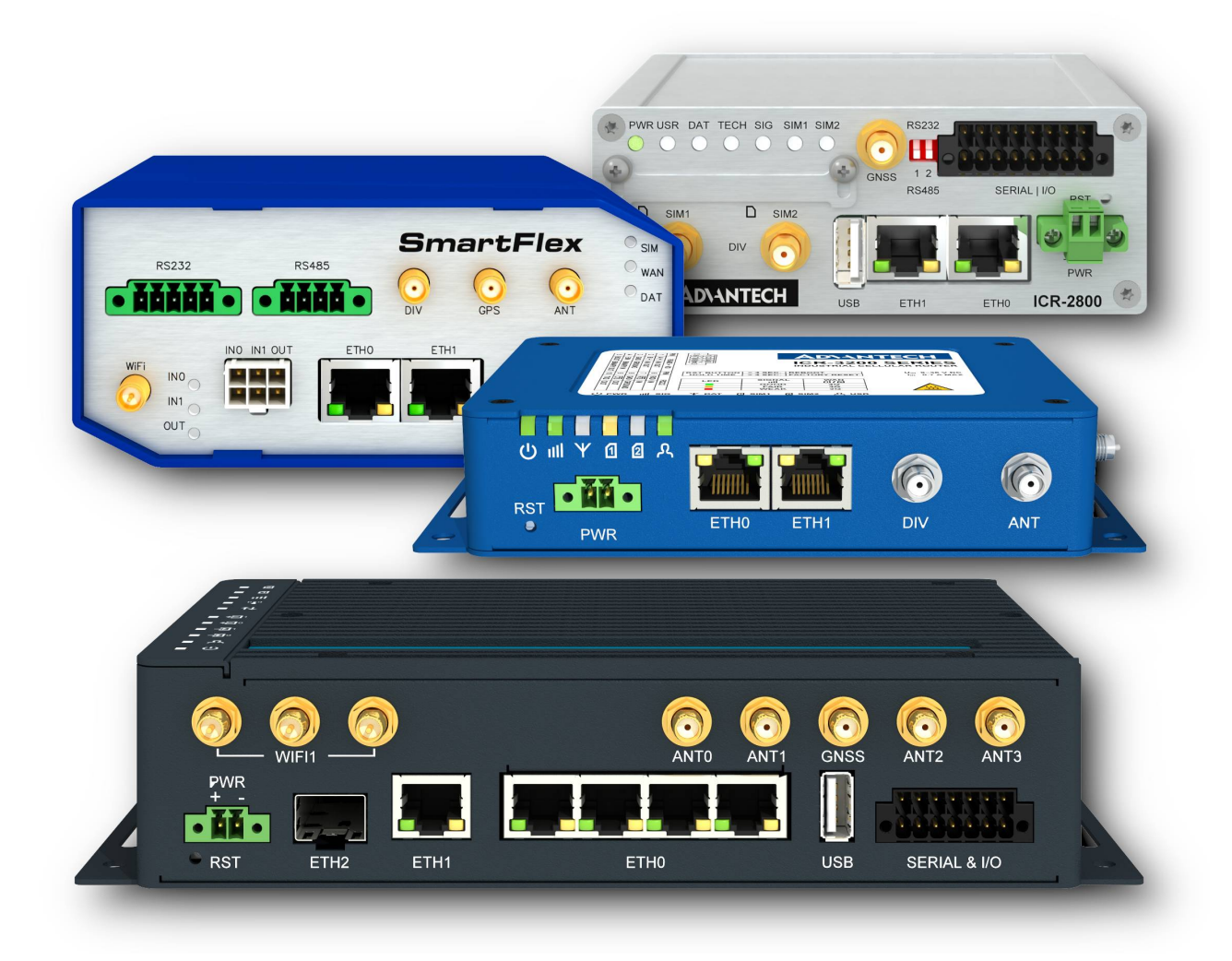

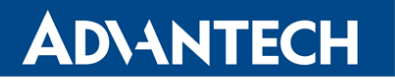

 $\Delta$ 

 $\bullet$ 

 $\boldsymbol{\hat{v}}$ 

J)

### Used symbols

- Danger Information regarding user safety or potential damage to the router.
- Attention Problems that can arise in specific situations.
- Information Useful tips or information of special interest.
- Example Example of function, command or script.

## GPL license

Source codes under GPL license are available free of charge by sending an email to:

iiotcustomerservice@advantech.eu

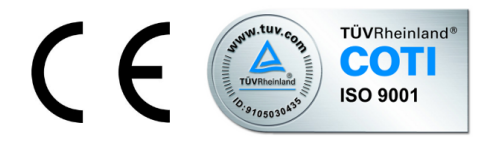

Advantech Czech s.r.o., Sokolska 71, 562 04 Usti nad Orlici, Czech Republic. Document No. APP-0025-EN, revision from April 9, 2024. Released in the Czech Republic.

## ADVANTECH

## **Contents**

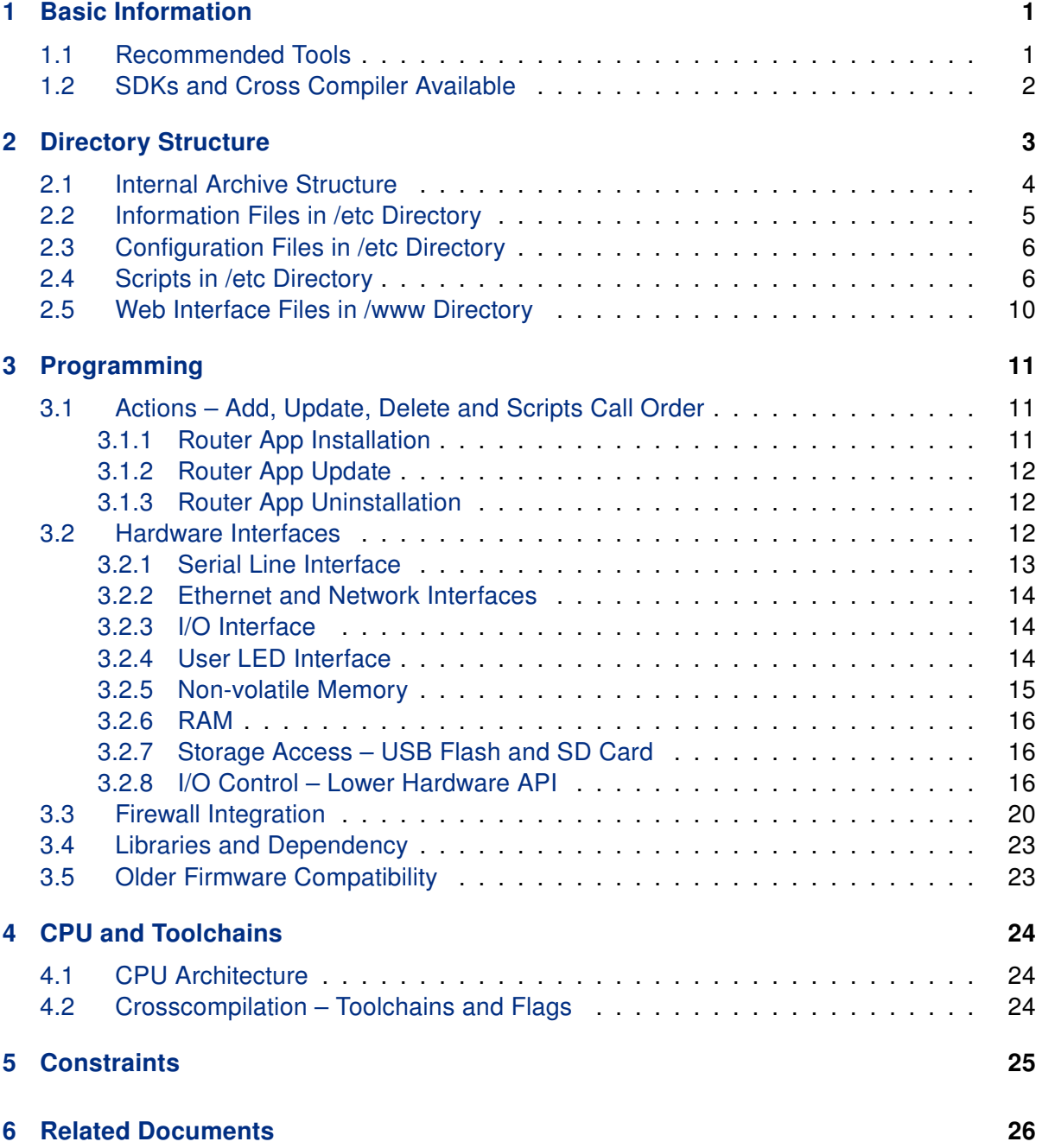

## List of Figures

**ADVANTECH** 

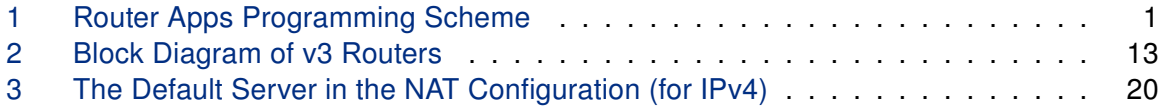

## List of Tables

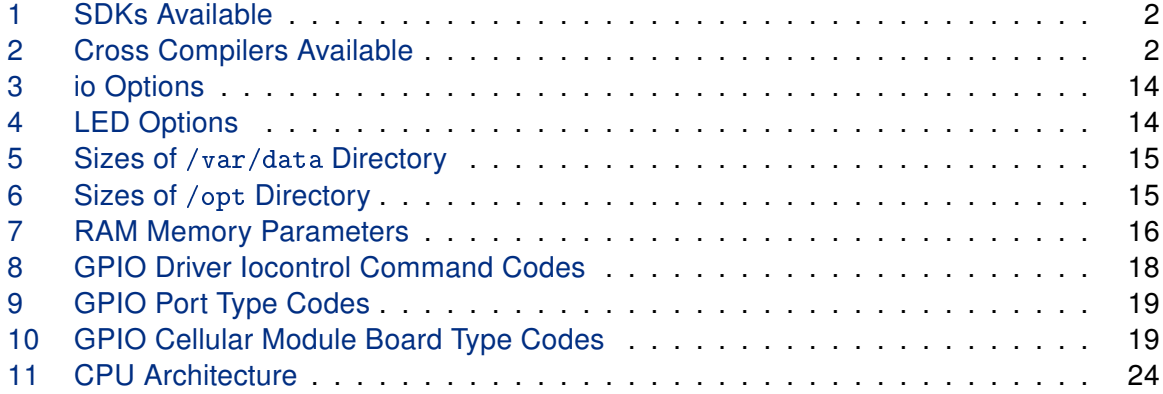

## <span id="page-4-0"></span>1. Basic Information

**ADVANTECH** 

Router App (formerly User module) can be used for special software applications in the Advantech routers. This is to customize the router and to add new features. This guide describes the programming of a router app so it can work in the Advantech routers. The directory structure of a router app, programming methods, and technical information are explained to make it easy when programming your own rotuer app.

The Linux OS is running in the Advantech routers. It is recommended to use the Linux OS for router apps development, but it is not required. You can use C, C++ or Python language to develop the router app. See the section [1.2](#page-5-0) below for SDKs and cross compilers available. The general structure, scripts and general rules used in all router apps development platforms are described in this guide.

<span id="page-4-2"></span>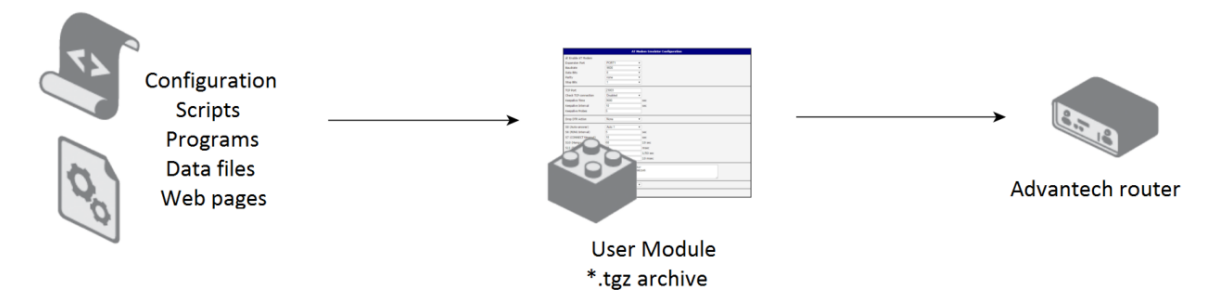

Figure 1: Router Apps Programming Scheme

### <span id="page-4-1"></span>1.1 Recommended Tools

- Cross compiler according to the platform used (see Chapter [1.2](#page-5-0) below).
- Optionally SDK for easier development and usage (see Chapter [1.2](#page-5-0) below).

### <span id="page-5-0"></span>1.2 SDKs and Cross Compiler Available

This chapter lists available SDKs and Cross Compilers that can be used for easier router apps development. The table below states the SDKs.

<span id="page-5-1"></span>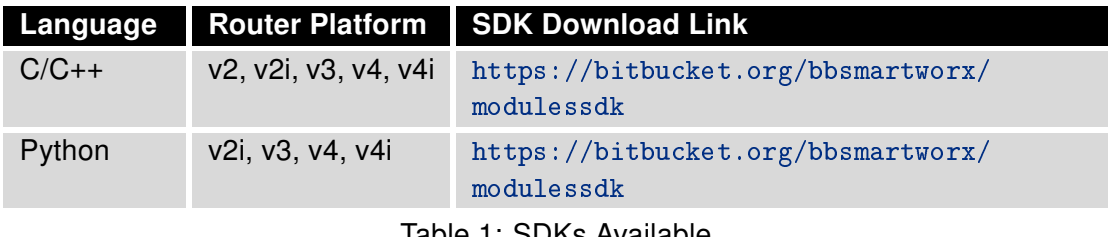

Table 1: SDKs Available

Follow the README file in the SDK. It is recommended to download the SDK and look at the examples there when going through the following chapters.

Use the cross compiler mentioned in the table below to compile the SDK and an user module written in C/C++ language. Follow the README file instructions included in the compiler.

<span id="page-5-2"></span>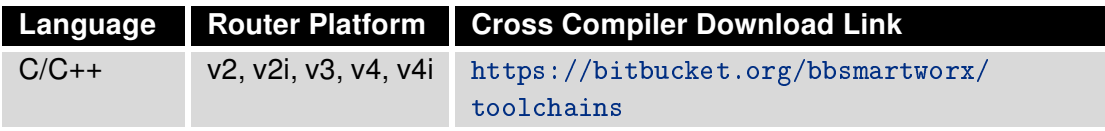

Table 2: Cross Compilers Available

## **ADVANTECH**

## <span id="page-6-0"></span>2. Router App Directory Structure

To upload the rotuer app into the Advantech router you need a \*.tgz archive with a single directory in it (archive is packed using tar and then compressed using gzip) tool. The name of the \*.tgz archive and the directory in it has to be the same. This name can contain up to 24 characters of: 'a'-'z', 'A'-'Z', '0'-'9' and '. It is not recommended to use spaces in the names of subdirectories and files.

The <name> directory inside the archive can contain '/etc' subdirectory with the appropriate files in it – see the structure below and the following sections. There can be a '/www' subdirectory if there is a web interface of a router app, '/bin' subdirectory and any other subdirectories and files you need. All subdirectories and files are optional, you can employ what you need in your router app.

Router app archive name convention:

<name>.<platform>.tgz, e.g. 'mymodule.v3.tgz'.

Command for creating router app archive:

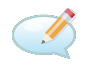

 $\Omega$ 

tar -c --owner=0 --group=0 --mtime="2001-01-01 UTC" --exclude-vcs -C \$MODNAME | gzip -n > \$MODNAME.\$PLATFORM.tgz

### <span id="page-7-0"></span>2.1 Internal Archive Structure

The schema below illustrates the internal structure of the router app archive.

#### <name>

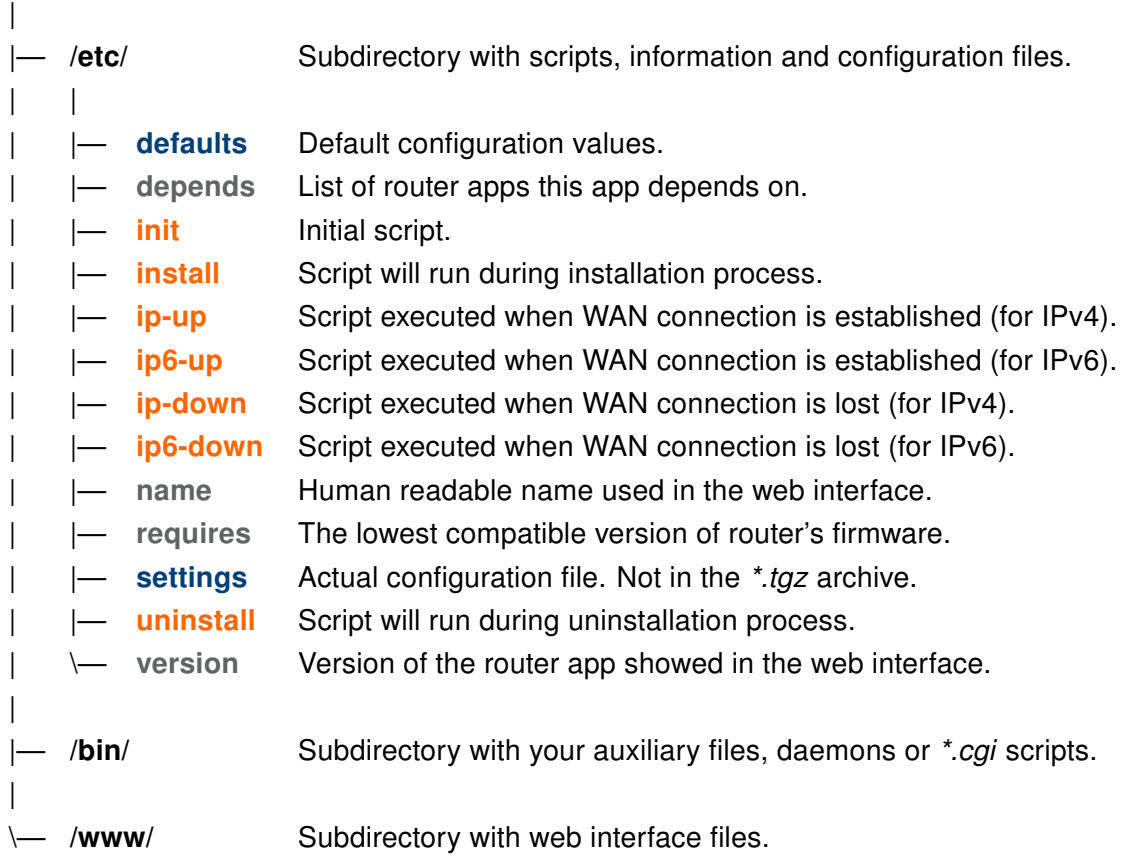

File type legend:

Information files - see Chapter [2.2](#page-8-0) Configuration files - see Chapter [2.3](#page-9-0) Script files - see Chapter [2.4](#page-9-1)

### <span id="page-8-0"></span>2.2 Information Files in /etc Directory

#### depends

There is a list of dependencies (all rotuer apps the app depends on) in this file. The format of the file is one router app per line and the name of the router app has to be same as the name of user app's directory  $\langle$ name $\rangle$  in the \*.tgz archive.

File content example:

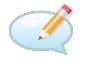

Python otherModuleName

#### name

This file contains the long human readable app name. It will be shown in the web interface of the router. Following characters are recommended to be used for router app name: 'a'-'z', 'A'-'Z', '0'-'9' and ' '. If there is no 'name' file, the directory <name> is used instead.

File content example:

My Router App

#### requires

There is required minimal version of the router's firmware in this file. It has three numbers format of the router firmware versioning – MAJOR.MINOR.PATCH.

File content example:

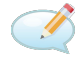

5.2.0

#### version

The file with app version information. It will be shown in the web interface. The recommended format is the semantic versioning MAJOR.MINOR.PATCH and a date in YYYY-MM-DD format as shown below. If this file is missing, the version of the router app will not be shown in the web interface of the router.

File content example:

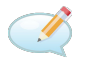

1.0.0 (2015-07-15)

### <span id="page-9-0"></span>2.3 Configuration Files in /etc Directory

#### defaults

**ADIANTECH** 

The default configuration parameters have to be saved in this file. These parameters are used during installation and when RST button on the router is pressed (back to factory defaults reset). The content of this file should be copied by 'init' script (see the next section) into the 'settings' file on install (see below) to enable the backup of configuration of the router app. You do not need this file if the router app has no configuration. Variables have to be defined this way:

```
MOD_<name>_<variable_name>=<value>,
```
where MOD stays for 'rotuter app' so it is recognizable when together with rest of the configuration parameters of the router, <name> is the name of the rotuter app (same as the the directory and archive name) and variable\_name is the desired parameter name. Please use uppercase letters for the <name> and variable\_name.

File content example:

MOD\_MYMODULE\_ENABLED=1 MOD\_MYMODULE\_PARAM1=0 MOD\_MYMODULE\_PARAM2=5 MOD\_MYMODULE\_PARAM3=20

#### settings

This file should not be in the *\*.tgz* archive of the router app. It should be created during installation by 'init' script. There should be a line copying the 'defaults' file into the 'settings' file in the 'init' script when installing the router app. See 'init' script in the chapter [2.4.](#page-9-1)

The 'settings' file allows to make the backup of the configuration. It can be backed up together with router's configuration and it can remain on the router app update.

When backing up the router's configuration, the 'settings' file is added to the router's configuration file and all the parameters are downloaded together in a single *\*.cfg* file. When updating the router app, the 'settings' file is backed up and the newer version of the router app looks for the 'settings' file first. It goes back to the 'defaults' file only if there are some new parameters.

### <span id="page-9-1"></span>2.4 Scripts in /etc Directory

#### init

This is an initialization script. It is called with different parameters in different situations (start of the router, add, update, delete of the router app, see the chapter [3.1\)](#page-14-1). It can be called manually with the desired parameter, too. If there is no 'init' script, nothing happens and nothing is done on the router app initialization in the given situations. These are the parameters of the script:

- start The 'init' with the 'start' parameter is called automatically when starting the router or after the installation of the router app.
- stop The 'init' with the 'stop' parameter is called automatically before update or uninstalling the router app.
- restart The 'init' with the 'restart' parameter is not called automatically it can be called manually only.
- status The 'init' with the 'status' parameter is not called automatically it can be called manually only. It is the status whether the router app is running or not.
- defaults The 'init' with the 'defaults' parameter is called automatically after installing the router app or when the RST button is pressed. This is to copy the contents of 'defaults' file into the working configuration – 'settings' file.

An example of an 'init' script is shown below. There are just strings returned to inform what is going on in the example. Notice the copy 'cp' at the 'defaults' parameter to enable the backup of configuration. You can find this source code in the 'example1' of our SDK documentation.

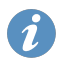

## **ADVANTECH**

```
#!/bin/sh
MODNAME=mymodule
case "$1" in
  start)
    echo "Starting module $MODNAME: done"
    exit 0
   ;;
  stop)
    echo "Stopping module $MODNAME: done"
    exit 0
   ;;
 restart)
    $0 stop
    $0 start
    ;;
  status)
    echo "Module $MODNAME is running"
    exit 0
    ;;
  defaults)
    cd /opt/$MODNAME/etc && cp defaults settings
    ;;
  *)
    echo "Usage: $0 {start|stop|restart|status|defaults}"
    exit 1
esac
```
#### install

This is an installation script. It is executed just after the uploading of the router app into the router (files copied). See the next chapter [3.1](#page-14-1) for more details on the order of scripts executed during the installation process.

#### uninstall

This script is executed during the uninstallation process of the router app. It is called just after stopping the router app ('init stop') and just before deleting the files of the router app. See the next chapter [3.1](#page-14-1) for more details on the order of scripts executed during the uninstallation process.

## **ADIANTECH**

#### ip-up

This script is executed when the WAN connection using IPv4 address is established. It works the same way as Up/Down Script in the router's web interface, but just for the particular router app. This script is called with following parameters:

/opt/mymodule/etc/ip-up <ip-address-of-WAN-interface> <WAN-interface>

Below is the example of the script execution for internet connection established via Mobile WAN with IPv4 address 10.40.28.64.

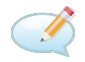

/opt/mymodule/etc/ip-up 10.40.28.64 ppp0

#### ip6-up

This script is executed when the WAN connection using IPv6 address is established. This script is called with following parameters:

/opt/mymodule/etc/ip6-up <ip6-address-of-WAN-interface> <WAN-interface>

Below is the example of the script execution for internet connection established via Mobile WAN with IPv6 address fc00::a40:37.

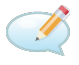

/opt/mymodule/etc/ip6-up fc00::a40:37 ppp0

#### ip-down

This script is executed when the WAN connection using IPv4 address is lost. It is called with the same parameters as the previous 'ip-up' script:

```
/opt/mymodule/etc/ip-down <ip-address-of-WAN-interface> <WAN-interface>
```
Below is the example of the script execution for internet connection lost on Mobile WAN with IPv4 address 10.40.28.64.

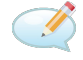

/opt/mymodule/etc/ip-down 10.40.28.64 ppp0

#### ip6-down

This script is executed when the WAN connection using IPv6 address is lost. It is called with the same parameters as the previous 'ip6-up' script:

/opt/mymodule/etc/ip6-down <ip6-address-of-WAN-interface> <WAN-interface>

Below is the example of the script execution for internet connection lost on Mobile WAN with IPv6 address fc00::a40:37.

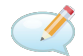

/opt/mymodule/etc/ip6-down fc00::a40:37 ppp0

### <span id="page-13-0"></span>2.5 Web Interface Files in /www Directory

This directory contains any .html, .cgi or other files of the web interface of the router app. If there is file index.html, index.cgi etc., it is accessible in the router's web interface in the Customization section, Router Apps. If there is no 'www' folder, there is no link to the web interface of the router app and if there is no 'index' file, there is no web interface to show up for the router app. The directory is linked to this URL address of the router:

/opt/mymodule/www −→ http(s)://<router ip address>/module/mymodule

Regarding security you have 2 options – secured with the router's usernames and passwords or unsecured:

1. Secured: create a '.htpasswd' file in this 'www' directory with a symbolic link to the file '/etc/htpasswd' where the router's usernames and encrypted passwords are stored. This is the recommended option. Example of the '.htpasswd' file:

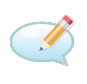

 $\boldsymbol{d}$ 

ln -s /etc/htpasswd .htpasswd

2. Unsecured: there is no '.htpasswd' file and anyone can access the web interface and files of the rotuer app. It is strongly recommended not to use this option.

## <span id="page-14-0"></span>3. Programming Information

Useful information for programming of rotuer apps can be found in this chapter. There is handling of rotuer app explained – adding, updating and deleting the rotuer app – what scripts are called in what order. Access to the hardware interfaces of the router is described. Important note on firewall integration, information on libraries and dependency, and older firmware compatibility are written out.

You can use lot of programs and commands already included in the router's operating system. See the **Commands and Scripts** [\[8\]](#page-29-0) Application Note for the documentation or press TAB key twice when connected to the console of the router (via SSH or Telnet). The list of possible commands will show up. You can write <command> --help for more information on that command.

### <span id="page-14-1"></span>3.1 Actions – Add, Update, Delete and Scripts Call Order

Generally you can put anything you need in the shell scripts, but please make sure that the actions executed can be finished within a few seconds. The order of scripts called on different actions is described below. If you want to see the log of scripts called (in the web interface System Log, for debug reason etc.), add this line at the beginning of each script. Here \$0 is a script itself and \$@ are its parameters.

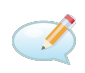

 $\mathcal{L}$ 

/usr/bin/logger -t mymodule "DEBUG: \$0 \$@"

#### <span id="page-14-2"></span>3.1.1 Router App Installation

**ADIANTECH** 

Installation of the router app is done by uploading the router app into the router (Customization section). The \*.tgz archive is extracted and the router app directory is copied into the /opt directory of the router's file system. So the path to the router app files is /opt/mymodule. After files are copied the scripts are called in the order below and with these parameters:

- 1. Add or Update button pressed  $-$  \*.tgz archive uploaded, extracted and copied into the /opt directory.
- 2. /opt/mymodule/etc/install script executed.
- 3. /opt/mymodule/etc/init defaults script executed.
- 4. /opt/mymodule/etc/init start script executed.

#### <span id="page-15-0"></span>3.1.2 Router App Update

**ADVANTECH** 

Update is done the same way as adding the router app, but as the router app has the same name, the previous running version is stopped first and the settings is backed up, too:

- 1. Add or Update button pressed.
- 2. /opt/mymodule/etc/init stop script is executed if the name of the router app is the same. The configuration file 'settings' is backed up. Then the old router app files are deleted and the new \*.tgz archive is uploaded, extracted and copied into the /opt directory.
- 3. /opt/mymodule/etc/install script executed.
- 4. /opt/mymodule/etc/init defaults script executed. Now when the 'settings' file is created from 'defaults', it is overwritten by 'settings' file from backup. If there are any new parameters, they are taken from 'defaults'.
- 5. /opt/mymodule/etc/init start script executed.

#### <span id="page-15-1"></span>3.1.3 Router App Uninstallation

Deleting of the router app is done by pressing the *Delete* button next to the router app you want to delete. These scripts are executed before deleting the files of the module:

- 1. Delete button pressed at the router app.
- 2. /opt/mymodule/etc/init stop script executed.
- 3. /opt/mymodule/etc/uninstall script executed.
- 4. The whole router app directory is removed from /opt directory of the router.

#### <span id="page-15-2"></span>3.2 Hardware Interfaces

The access to the hardware interfaces is described in this chapter. You can use serial interface, all the network interfaces, binary inputs/outputs, user LED, MRAM or eMMC, storage space etc. in your router app.

See the block diagram for v3 routers in Figure [2.](#page-16-1) v2 routers are similar, but have different memory sizes, different CPU and the PORT boards are not interconnected the same way. Actual differences are described in the text below.

## **ADIANTECH**

<span id="page-16-1"></span>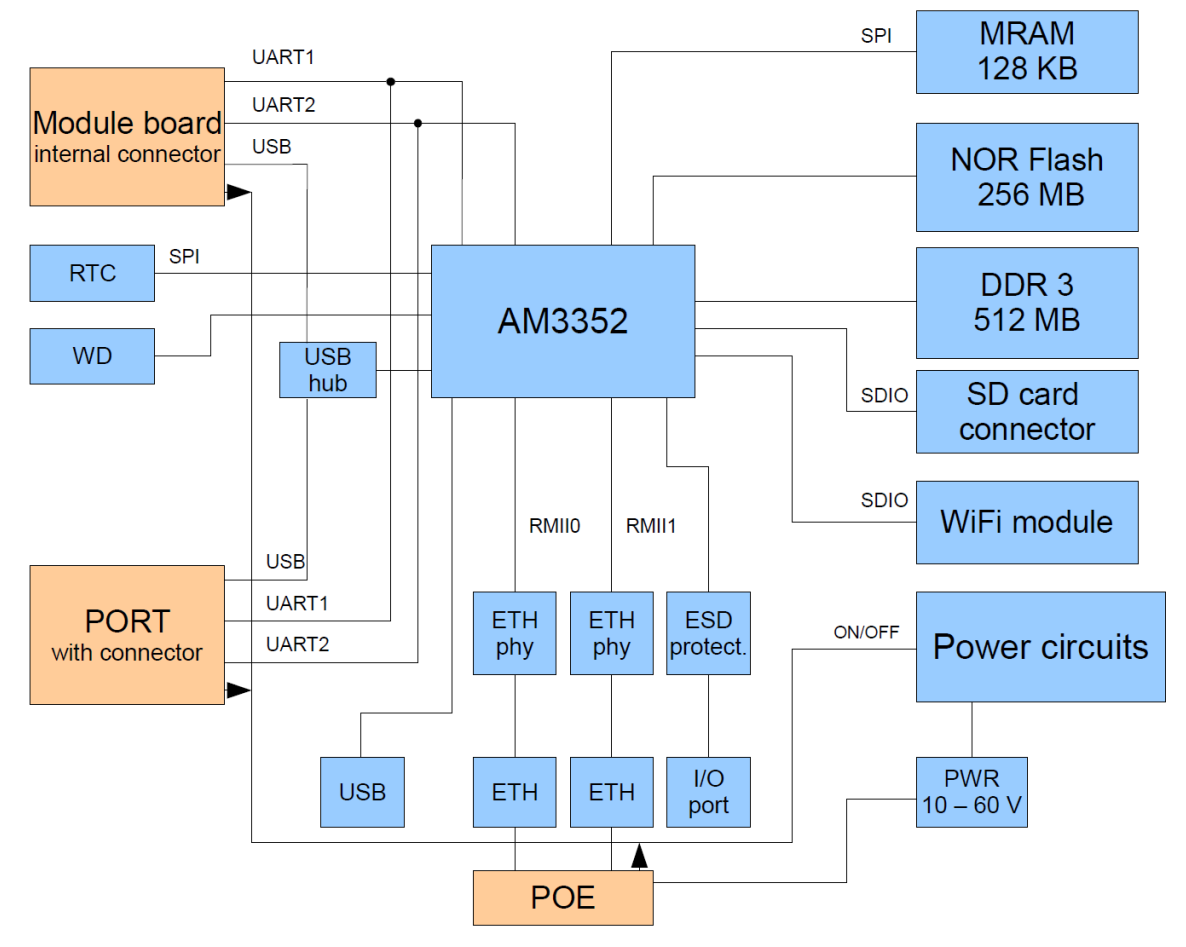

Figure 2: Block Diagram of v3 Routers

#### <span id="page-16-0"></span>3.2.1 Serial Line Interface

This applies to the routers with serial line interface only. Access the serial line as a file since the Linux OS is running in the router. The path to the serial line file in the router's file system is /dev/ttySn, where n stands for the number of the UART serial port starting with 0 for the first one. Port mapping can vary based on the router platform and the PORT used.

Read the file to get the serial line input and write to this file to send data via serial line. Handle the files using appropriate locks: A router app can be started as root, which means it can have full access to the system. Access to serial lines should be cared using file check and creation (locks) in directory /var/lock. A lock file has to be created in /var/lock before opening the serial line. The lock file name contains of 'LCK..' string and device name, e.g. for /dev/ttyS0 the lock file will be LCK..ttyS0. Save the process identifier (PID) of the process running on an open device into this lock file. The PID format is 11 characters long – fill the spaces before the number and add end of the line. (E.g. for process 5634: space, space, space, space, space, space, 5, 6, 3, 4, end of line). The lock file has to be deleted when the

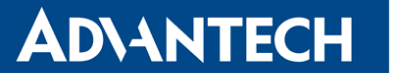

work with the interface is finished. There is a function to handle this in our SDK library.

#### <span id="page-17-0"></span>3.2.2 Ethernet and Network Interfaces

You can access Ethernet and other network interfaces as a standard Linux network interfaces. Use ifconfig command to see and configure the network interfaces in the router. Detailed description of the command can be found in the **Commands and Scripts** [\[8\]](#page-29-0) Application Note.

There can be additional network interfaces in the router, depending on the configuration and tunnels settings.

#### <span id="page-17-1"></span>3.2.3 I/O Interface

You can use the io program to control binary outputs and to read binary inputs. It supports reading state of binary outputs and setting state of counters. See the User's Manual for your router for details on binary inputs/outputs. Note: Binary inputs/outputs have inverse logic.

#### Synopsis: io [get <pin>] | [set <pin> <value>]

<span id="page-17-3"></span>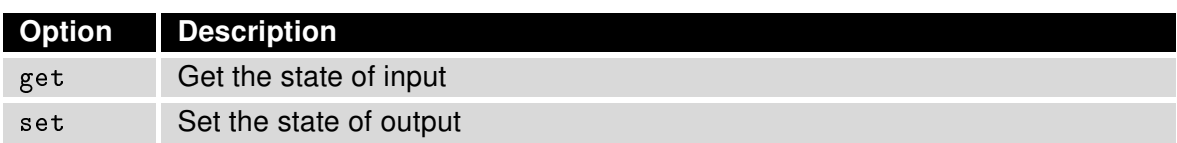

Table 3: io Options

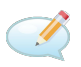

#### Examples:

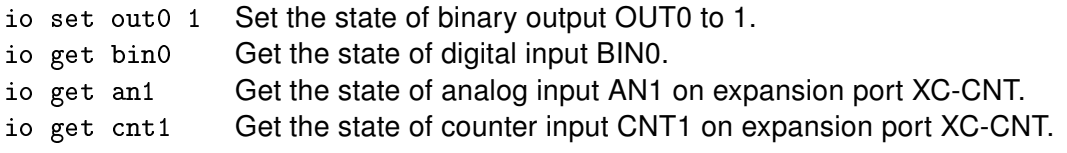

#### <span id="page-17-2"></span>3.2.4 User LED Interface

You can control the USR LED on the front panel of the router via the program led.

```
Synopsis: led [on | off]
```
<span id="page-17-4"></span>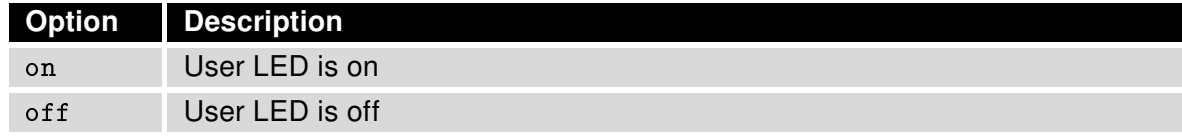

Table 4: LED Options

#### Examples:

led on Turn on USR LED. led off Turn off USR LED.

#### <span id="page-18-0"></span>3.2.5 Non-volatile Memory

You can use and access the non-volatile memory, depending on the platform, see Table [5](#page-18-1) and Table [6.](#page-18-2) This memory is accessible in the /var/data and /opt directories of the router's file system.

<span id="page-18-1"></span>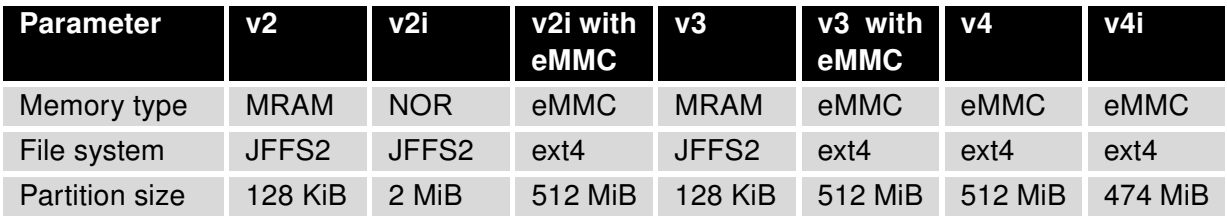

Table 5: Sizes of /var/data Directory

<span id="page-18-2"></span>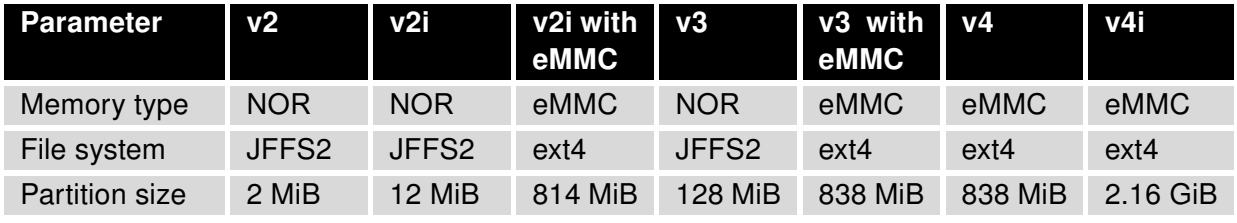

Table 6: Sizes of /opt Directory

 $\blacksquare$ 

For the size of the MRAM equal to 128 KiB, it is recommended to use maximally 64 KiB by a router app, because the router's operating system uses this memory, too.

#### Notices:

- You can fit more data into the JFFS2 file system, if the data can be compressed well.
- It is recommended to create the router app <name> subdirectory in /var/data.
- The /var/data/<name> subdirectory is deleted automatically on router app removal.
- Clean up of other files or subdirectories is up to the author of the router app.

#### <span id="page-19-0"></span>3.2.6 RAM

See Table [7](#page-19-3) for information about RAM sizes for different router platforms. You can use the standard way of dynamic memory allocation (e.g. malloc function). Be careful regarding the memory usage – do not deplete all the memory for your router app.

<span id="page-19-3"></span>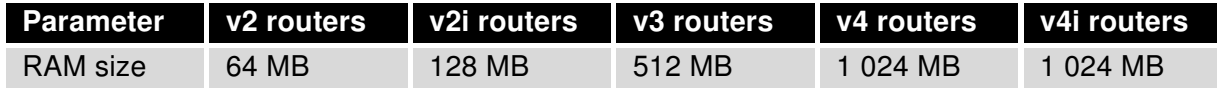

Table 7: RAM Memory Parameters

#### <span id="page-19-1"></span>3.2.7 Storage Access – USB Flash and SD Card

Connecting the USB device or SD card works the standard way as in Linux OS. When you connect a USB Flash stick to the router, you can see it in the /dev directory. You can use see the details on detected devices using dmesg command.

• USB Flash stick will typically show up as /dev/sda1. You can mount it with the mount command.

(E.g. mount -t vfat /dev/sda1 /mnt).

- Some USB to serial converters are supported. These will show up as ttyUSB0, ttyUSB1 etc. devices.
- SD Card inserted in the SD card reader will on the router will show up as /dev/mmcblk0p1. You can mount it the standard way. (E.g. mount -t vfat /dev/mmcblk0p1 /mnt.)

#### <span id="page-19-2"></span>3.2.8 I/O Control – Lower Hardware API

You can use even lower hardware API – Unix I/O control (ioctl). This can have better performance in some cases, but it can be harder to implement, too. Here are GPIO driver iocontrol command codes in the table below with the Shell program alternative or close feature if available.

<span id="page-19-4"></span>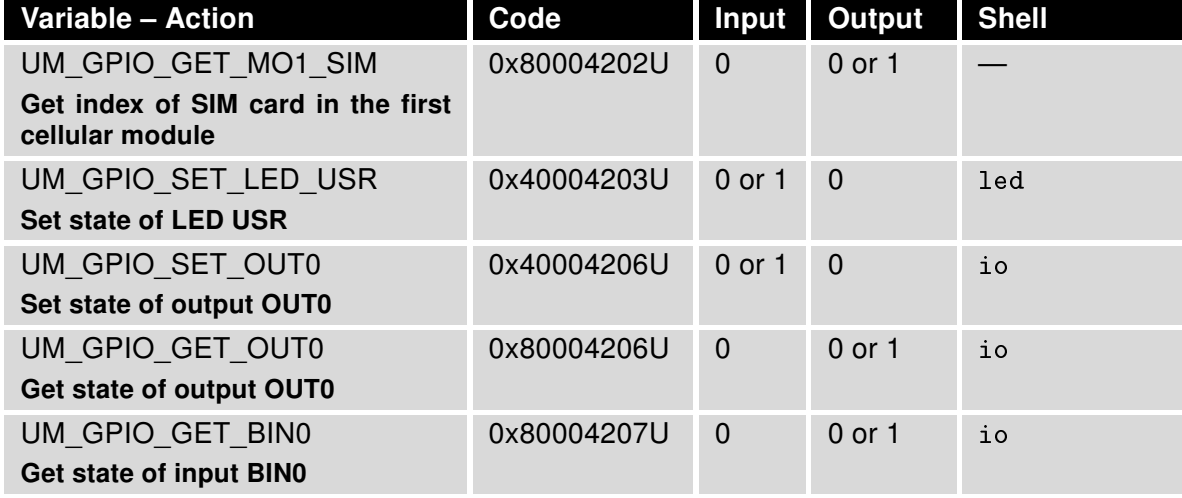

To be continued on the next page

### Continued from the previous page

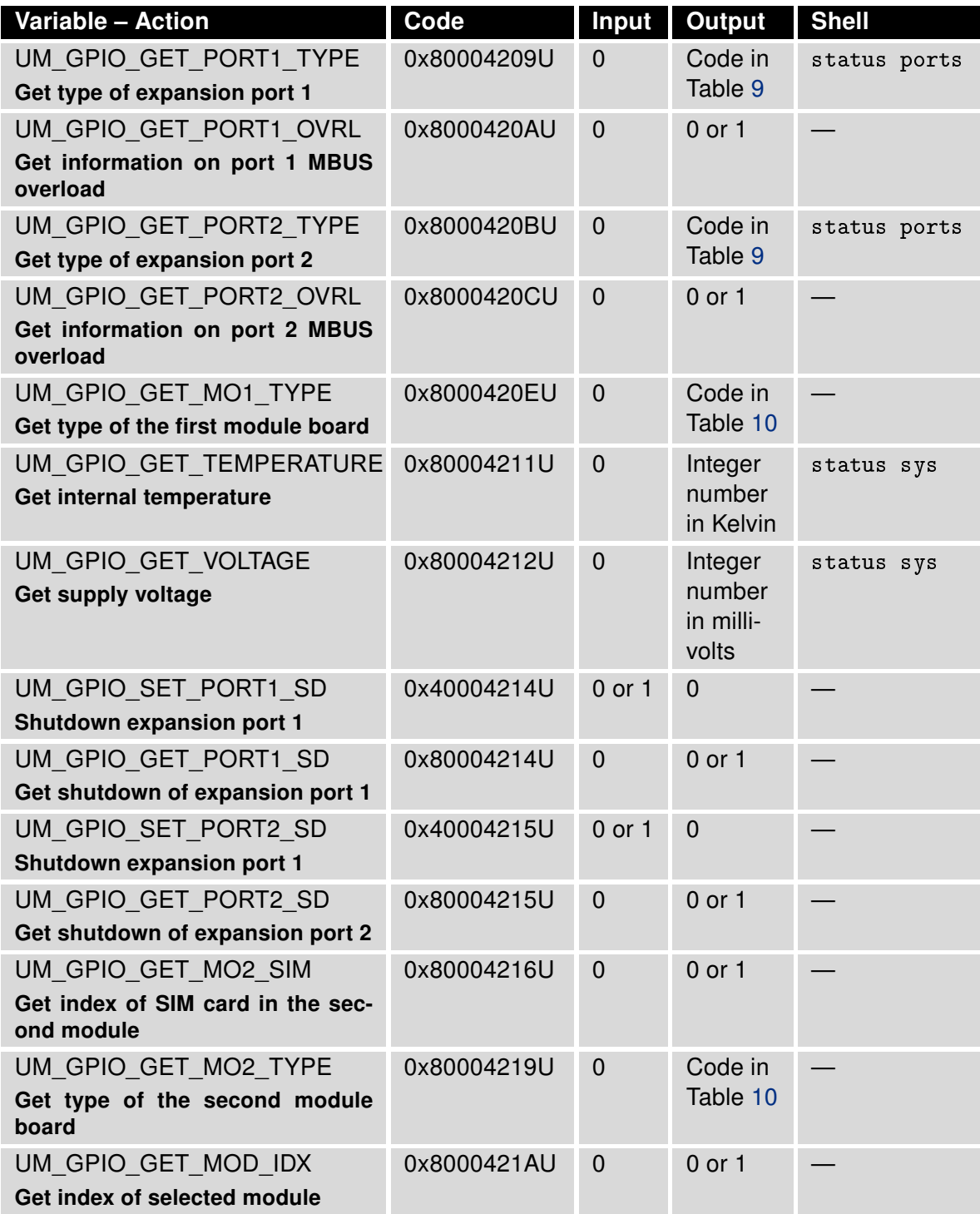

To be continued on the next page

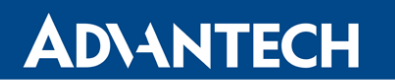

### Continued from the previous page

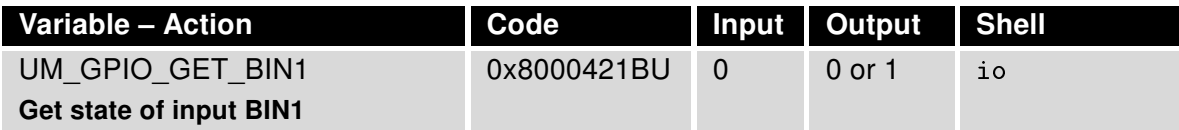

Table 8: GPIO Driver Iocontrol Command Codes

On GET codes – you get typically boolean output where 1 means "yes" and 0 means "no", except for binary inputs/outputs – these have reversed logic. If an error occurs, -1 value is returned. The codes and variables can be found in our SDK library, The variables should be named as mentioned in the table above for proper work. There are board types on output codes in the tables below:

<span id="page-22-0"></span>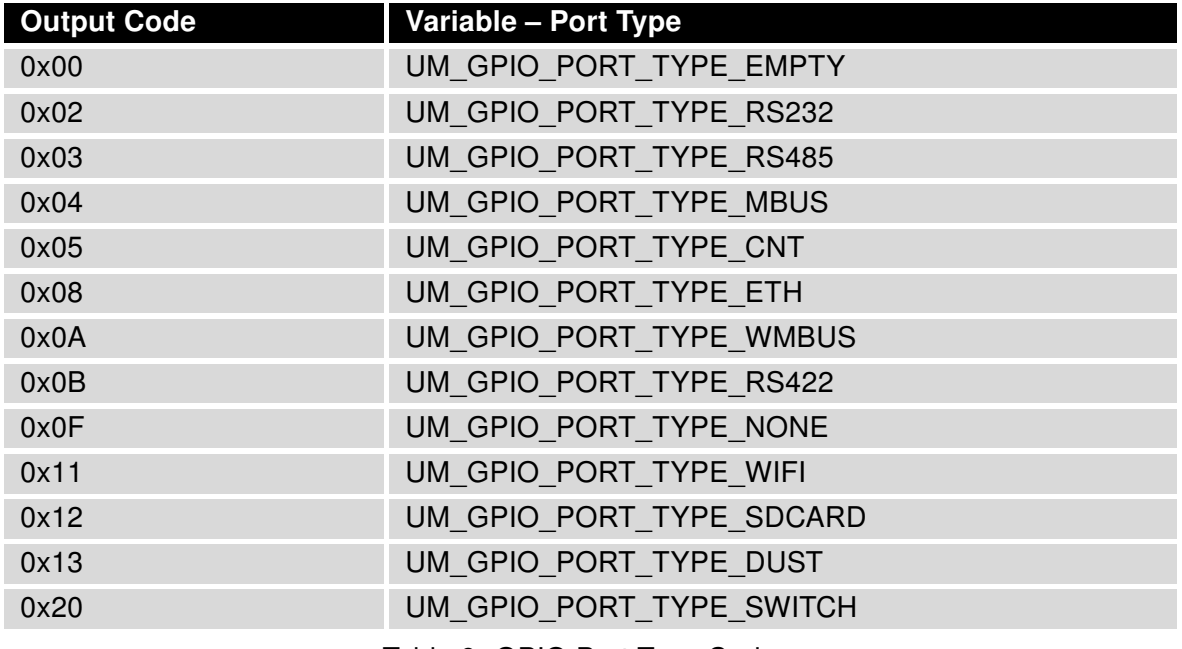

Table 9: GPIO Port Type Codes

<span id="page-22-1"></span>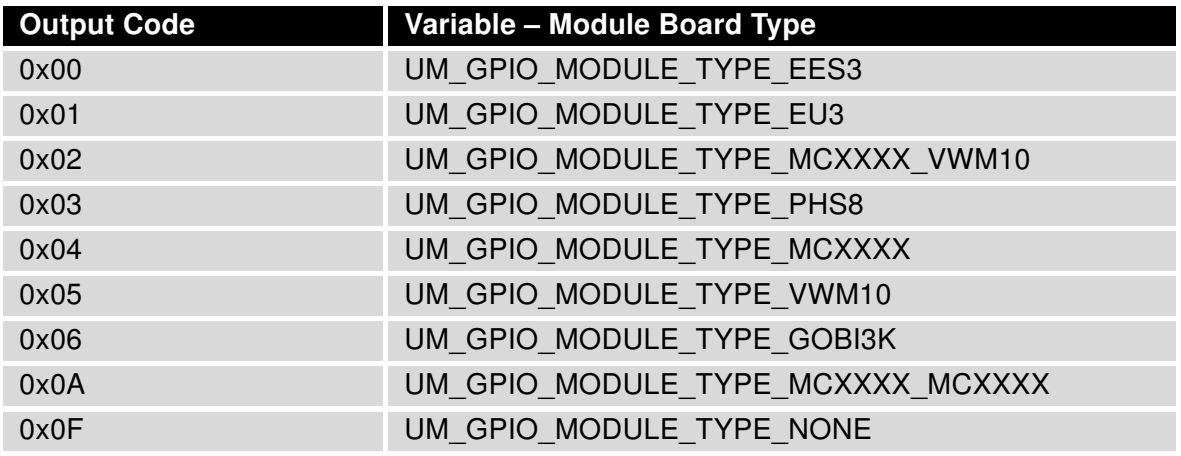

Table 10: GPIO Cellular Module Board Type Codes

### <span id="page-23-0"></span>3.3 Firewall Integration

If you want to use a TCP or UDP server in your router app (or generally any program listening on TCP or UDP port), read this chapter carefully – there are information on how your router app should handle the firewall in the router.

There is iptables program integrated in the router. It is used for Firewall and NAT rules processing.

There is the Send all remaining incoming packets to default server item (see Figure [3\)](#page-23-1) in the NAT configuration of the router (separately for IPv4 and IPv6). If enabled (and the IP address is filled in), it will apply the Firewall and NAT rules first and the rest of incoming packets are sent to the configured default server. It ignores the TCP/UDP port your router app is listening on. Therefore the router app should add the iptables rules for itself during the installation process and remove them on its uninstallation. The best way to do it is in the 'init' script.

```
Send all remaining incoming packets to default server
Default Server IP Address 192.168.1.2
```
Figure 3: The Default Server in the NAT Configuration (for IPv4)

The example of the 'init' script adjusting the iptables rules is shown below. There are add\_chain() and del\_chain() functions and then the usual 'init' script continues with the case switch. Note that the script below is shortened, the rest of the parameters is skipped in this example.

The iptables rules are added in the add\_chain() function so the Firewall can accept it and so the NAT will not send it to the default server. The add\_chain() function is then called by the 'init start'. It has parameters e.g. mod\_mymodule tcp 1000 as you can see from the example below. Here 1000 is the TCP port number defined in the 'settings' file of the router app. Now when the packet comes to TCP port 1000, it is accepted even if there is default server set in NAT configuration of the router.

The del\_chain() function is called on 'init stop' likewise. It's parameter is mod\_mymodule as you can see in the example below. This is to remove the iptables rules on the router app removal (or restart, or manually on 'init stop').

### Programming of Router Apps

## **ADVANTECH**

```
MODNAME=mymodule
MODEXEC=mymoduled
add_chain() {
  /sbin/iptables -N $1 || return
  /sbin/iptables -A $1 -p $2 --dport $3 -j ACCEPT
  /sbin/iptables -A in_mod -j $1
  /sbin/iptables -t nat -N $1
  /sbin/iptables -t nat -A $1 -p $2 --dport $3 -j ACCEPT
  /sbin/iptables -t nat -A pre_mod -j $1
  if [ -f /sbin/ip6tables ]; then
   /sbin/ip6tables -N $1 || return
    /sbin/ip6tables -A $1 -p $2 --dport $3 -j ACCEPT
   /sbin/ip6tables -A in_mod -j $1
   /sbin/ip6tables -t nat -N $1
    /sbin/ip6tables -t nat -A $1 -p $2 --dport $3 -j ACCEPT
    /sbin/ip6tables -t nat -A pre_mod -j $1
 fi
}
del_chain() {
  /sbin/iptables -D in_mod -j $1
  /sbin/iptables -F $1
  /sbin/iptables -X $1
  /sbin/iptables -t nat -D pre_mod -j $1
  /sbin/iptables -t nat -F $1
  /sbin/iptables -t nat -X $1
  if [ -f /sbin/ip6tables ]; then
   /sbin/ip6tables -D in_mod -j $1
   /sbin/ip6tables -F $1
   /sbin/ip6tables -X $1
    /sbin/ip6tables -t nat -D pre_mod -j $1
    /sbin/ip6tables -t nat -F $1
    /sbin/ip6tables -t nat -X $1
  fi
}
```
continue on next page

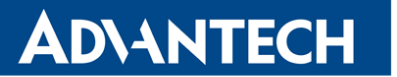

continued from previous page

```
case "$1" in
 start)
   echo -n "Starting module $MODNAME: "
   . /opt/$MODNAME/etc/settings
    [ "$MOD_EXAMPLE5_ENABLED" != "1" ] && echo "skipped" && exit 0
   add_chain mod_$MODNAME tcp $MOD_MYMODULE_PORT 2> /dev/null
   /opt/$MODNAME/bin/$MODEXEC &
   RETVAL=$?
    \lceil $RETVAL = 0 \rceil && echo "done" || echo "failed"
   exit $RETVAL
   ;;
 stop)
   echo -n "Stopping module $MODNAME: "
   killall $MODEXEC 2> /dev/null
   del_chain mod_$MODNAME 2> /dev/null
   RETVAL=$?
    [ $RETVAL = 0 ] && echo "done" || echo "failed"
   exit $RETVAL
    ;;
  *)
   echo "Usage: $0 {start|stop|restart|status|defaults}"
   exit 1
esac
```
There are in\_mod and pre\_mod parameters in iptables rules in functions add\_chain() and del\_chain(). Here is the iptables structure used in the router so you know when in\_mod and pre\_mod rules are applied. Note that there is many more rules nested in the structure, but only the ones applicable for router apps are shown in the structure below:

```
– mangle PREROUTING
```
– nat PREROUTING

– pre (WAN interfaces only)

– pre\_mod - ACCEPT rules for installed router apps

- mod\_...
- mod\_...

```
- mod_\ldots
```

```
– nat POSTROUTING
```

```
– filter INPUT
```
– in

- in\_mod ACCEPT rules for installed router apps
	- $-$  mod\_ $\ldots$
	- mod\_...
	- mod\_...

– filter FORWARD

### <span id="page-26-0"></span>3.4 Libraries and Dependency

To maintain the proper work of the router app after the router's firmware update, observe these two recommendations for libraries and dependencies:

- Do not link the libraries dynamically. Use the static link with your router app only.
- Do not use libraries from the file system of the router, except for glibc library.

The reason is that the libraries in the router's firmware can change and vary in the updated firmware versions. The router app should be independent on the libraries of the router's firmware so it can work properly after the firmware update.

If you write your router app in the C language – you can use glibc library from the router's file system (located in '/lib' directory in the router). Only use the functions up to the 2.0.6 version from glibc library. This is to maintain the compatibility within all firmware versions since there is *glibc 2.0.6* library in all versions of the router's firmware.

### <span id="page-26-1"></span>3.5 Older Firmware Compatibility

router apps are supported since firmware 2.1.2 in the router. If you want to keep your router app compatible with all versions of the firmware, use only the functions from *glibc 2.0.6* library or lower. If you do not use *glibc* functions at all, there will be no compatibility issues with the router app.

If you are writing your router app for v2 routers in C++ and if you want your router app to be compatible with firmware lower than 5.1.0, then you have to link the *libstdc++* library statically with your router app. The *libstdc++* library is a part of firmware since 5.1.0 and higher.

 $\bullet$ 

 $\mathbf{i}$ 

**ADVANTECH** 

## <span id="page-27-0"></span>4. CPU and Toolchains

### <span id="page-27-1"></span>4.1 CPU Architecture

There are CPU parameters for different router platforms listed in the Table [11.](#page-27-3)

<span id="page-27-3"></span>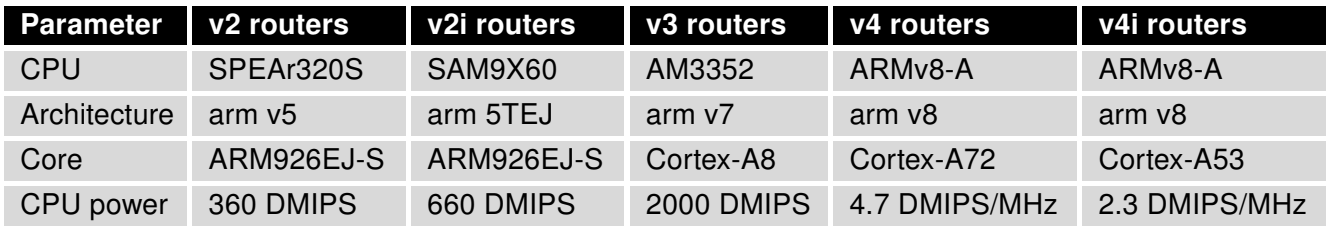

Table 11: CPU Architecture

### <span id="page-27-2"></span>4.2 Crosscompilation – Toolchains and Flags

This is applicable if you are crosscompiling the router app written in C or C++. It is recommended to download and use toolchains offered in chapter [1.2.](#page-5-0)

You can use other crosscompiler, too. Use these flags for successful crosscompilation, based on the router's platform:

v2 routers - flags for crosscompilation for v2 routers:

```
-march = armv5te-mtune = arm926ej-s-mfloat-abi = soft
```
v3 routers – flags for crosscompilation for v3 routers:

```
-march = armv7-a-mtune = cortex-a8
-mfpu = vfpv3-mfloat-abi = softfp
```
v4 routers – flags for crosscompilation for v4 routers:

```
-march=armv8-a+crc+crypto
-mtune=cortex-a72
```
v4i routers - flags for crosscompilation for v4i routers:

```
-march=armv8-a+crc+crypto
-mtune=cortex-a53
```
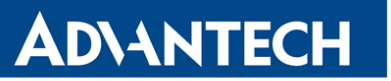

## <span id="page-28-0"></span>5. Constraints

- The space in '/opt' directory, where router apps are stored, is limited, see Table [6](#page-18-2) for the size of different platforms.
- For a platform having the /var/data folder of 128 KiB size, use only 64 KiB for the smooth run of router app and the router's firmware. See chapter [3.2.5](#page-18-0) for more details.
- You can load more data into the '/opt' directory if compressed (the amount of data depends on the data itself – how well it can be compressed). The '/opt' directory is not erased during the router's firmware update.

### Programming of Router Apps

## <span id="page-29-0"></span>6. Related Documents

**ADVANTECH** 

0

 $\boldsymbol{d}$ 

- [1] Advantech Czech: v2 Routers Configuration Manual (MAN-0021-EN)
- [2] Advantech Czech: SmartFlex Configuration Manual (MAN-0023-EN)
- [3] Advantech Czech: SmartMotion Configuration Manual (MAN-0024-EN)
- [4] Advantech Czech: SmartStart Configuration Manual (MAN-0022-EN)
- [5] Advantech Czech: ICR-3200 Configuration Manual (MAN-0042-EN)
- [6] Advantech Czech: v4 Family Configuration Manual (MAN-0054-EN)
- [7] Advantech Czech: v4i Family Configuration Manual (MAN-0083-EN)
- [8] Advantech Czech: Commands and Scripts Application Note (APP-0002-EN)

[EP] Product-related documents and applications can be obtained on Engineering Portal at <https://icr.advantech.com/download> address.

[UM] Router Apps and related documents can be obtained on *Engineering Portal* at <https://icr.advantech.com/products/software/user-modules> address.